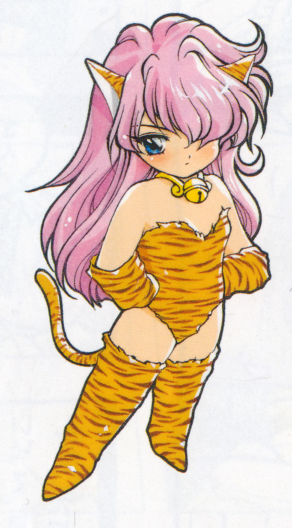

# ALICE SOFT

530大阪市北区天満2丁目7番刊号 TEL(06)882-0811

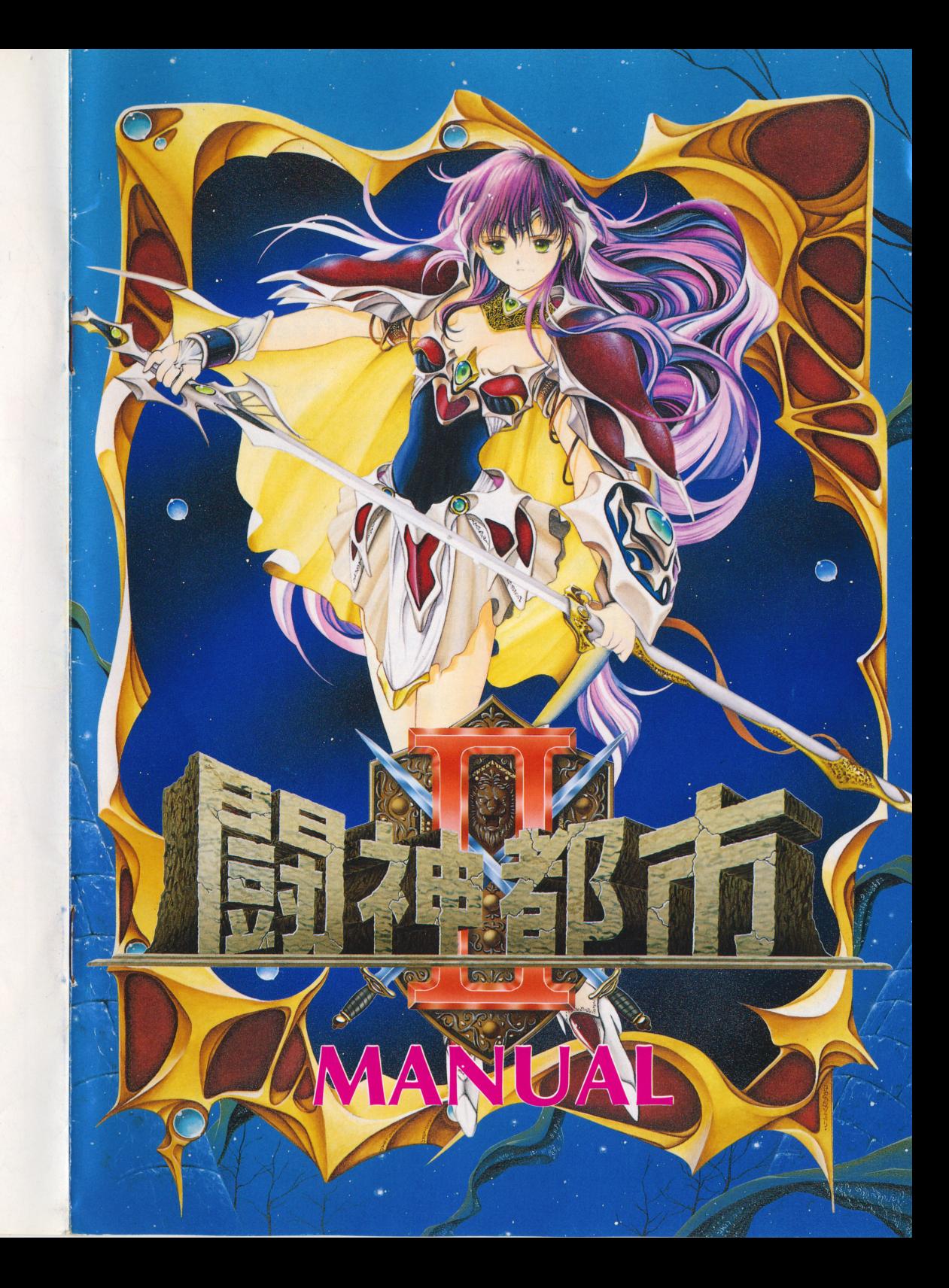

## ご<sup>あ</sup><sup>い</sup><sup>さ</sup><sup>つ</sup>

- この度は、闘神都市Ⅱを御買い上げいただき、誠に有り難うございます。 この皮は、闘神郁巾Ⅱを御貢い上けいただき、誠に有り難うございます。<br>このマニュアルは、闘神都市の立ち上げ方、操作方法などが書かれていま<br>ゲームを始める際には、必ず一度はお読みください。 ュアルは、闘神都市の立ち上げ方、<br>ュアルは、闘神都市の立ち上げ方、
- .<sup>ゲ</sup><sup>ー</sup><sup>ム</sup><sup>の</sup><sup>起</sup><sup>動</sup><sup>に</sup><sup>必</sup><sup>要</sup><sup>な</sup><sup>物</sup>( PC-98の場合のみ、 FM TOWNSの<sup>場</sup><sup>合</sup><sup>は</sup>、<sup>直</sup><sup>接</sup><sup>ゲ</sup><sup>ー</sup> ムの起動方法へ)
	- このゲームはハードディスク専用ですので以下の二点が必要になります。
	- ・ゲームがインストール出来るだけの空き容量が有るハードディスク
	- · ハードディスクに組み込んでいるものと同じバージョンのMS-DOSの起動する フロッピーディスク

この二点が有る人は、ゲームの起動方法をお読み下さい。 ※圧縮、展開には、 LHAを使用しています。 <sup>~</sup>

- 注) HD D等に重要なデータなどが入っている場合は、あらかじめパックアップを 取っておいてください。いかなる被害がおきた場合でも当社は責任を取れません ので御了承ください。
	- ・ハードディスクの無い方は購入して下さい。
	- ·MS-DOSの入ったフロッピーディスクの無い方は以下の手順で作成して下さい まず A) の状態にする
	- 初めからウインドウズが動く状態になっている方は、まずウインドウズを終了 させて下さい。
	- 次にMS D0 Sのメニューが出ていると思いますので、それも終了して下さい A) の状態になったと思います。
	- 注) Can B eを使用の方は、 D0 Sのプロンプトのアイコンをクリックして下さい
	- $A$ ) format
	- と打ち込みリターンキーを押して下さい。
	- ハードディスクかワーディスクかの選択が出たと思います。
	- ここでフロッピーディスクを選んで下さい。
	- 次に新しいフロッピーディスクもしくは、書き換えてもいいフロッピーディスクを 1番目のドライブに入れて下さい。
	- メニューの中でシステム転送をするを選んで実行して下さい。
	- これで出来上がりです。
	- ゲームの起動方法をお読み下さい。

上記以外の方法でもハードディスクにインストールする事は出来ますが この万法はある程度MS一DOSの知識が有る方のみ行って下さい。 お電話等での御質問は受け付けかねます。 A) の状態になりましたら、 1番目のドライブにカレントを移行して下さい 例<sup>え</sup><sup>ば</sup>C 1番目のドライブなら C:リターンキー と打って下さい 次にCドライブに闘神都市2のDISK1を入れて下さい 組<sup>込</sup><sup>み</sup><sup>先</sup><sup>が</sup> Aドライブなら下のように打ち込んで下さい C〉ALSMENU C: A:リターンキー<br>Aドライブに ALICE\_T2 といったディレクトリが出来ているはずです ここで A:リターンキーと打ち込み次に CD ALICE T2リターンキーと打ち込んで 下さい最後に T2リターンキーで、ゲームが始まり忌す。

- ●ゲームの起動方法
	- PC-9801の<sup>場</sup><sup>合</sup> 1番目のドライブにD I S K 1 を入れて、リセットしてください。
	- ・FM-TOWNSの<sup>場</sup><sup>合</sup> c D ドライブに CDを入れてリセットしてください。

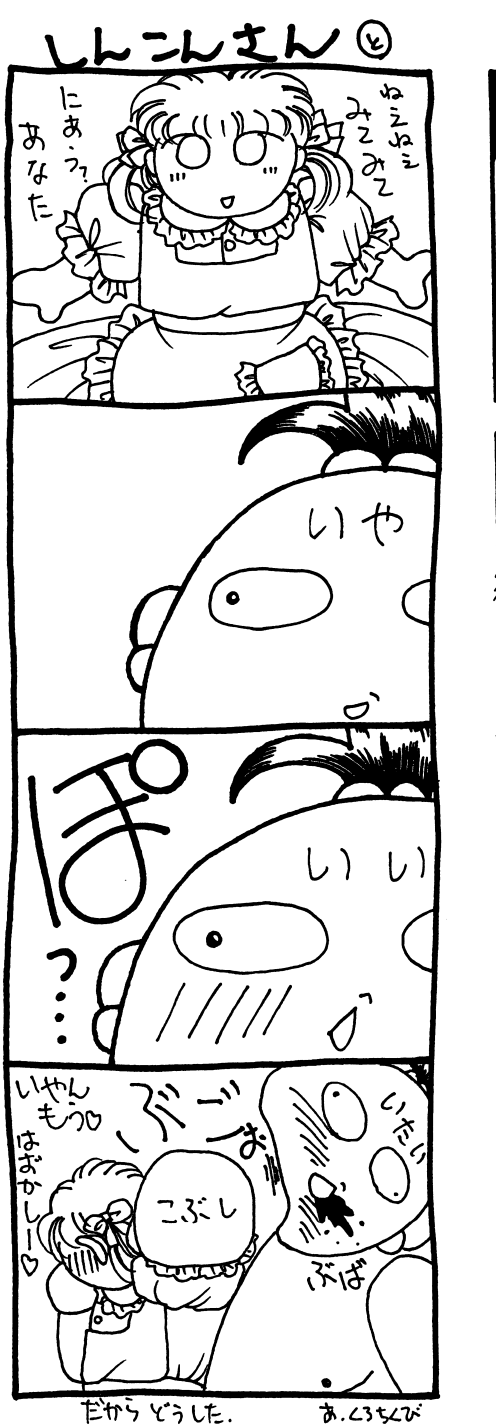

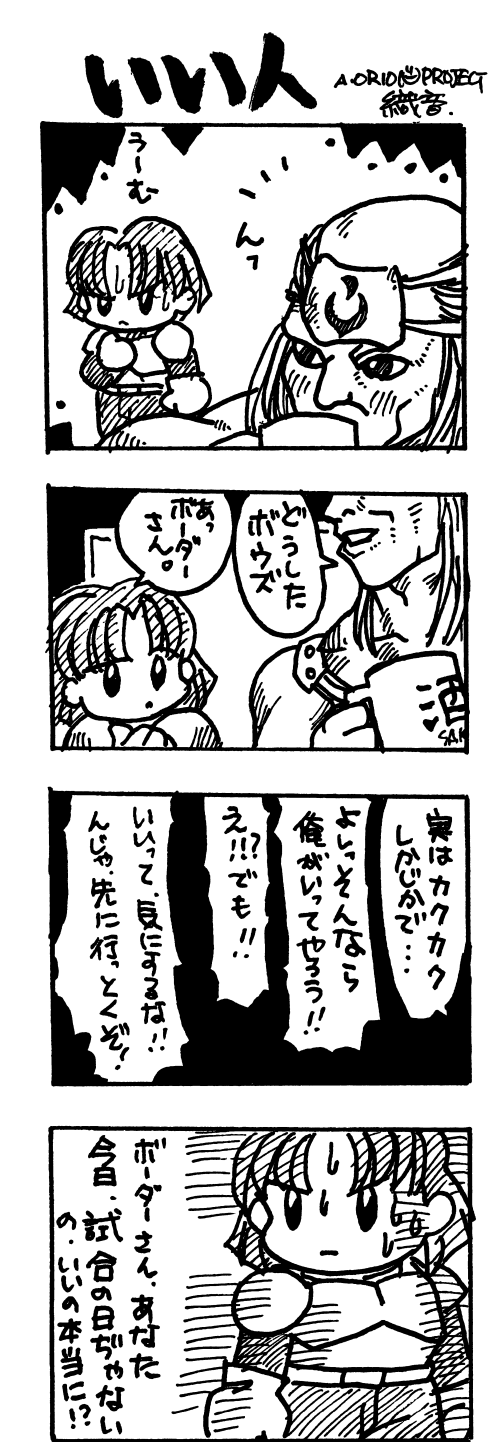

いいんだ..

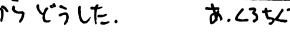

## 小別字! メメチ

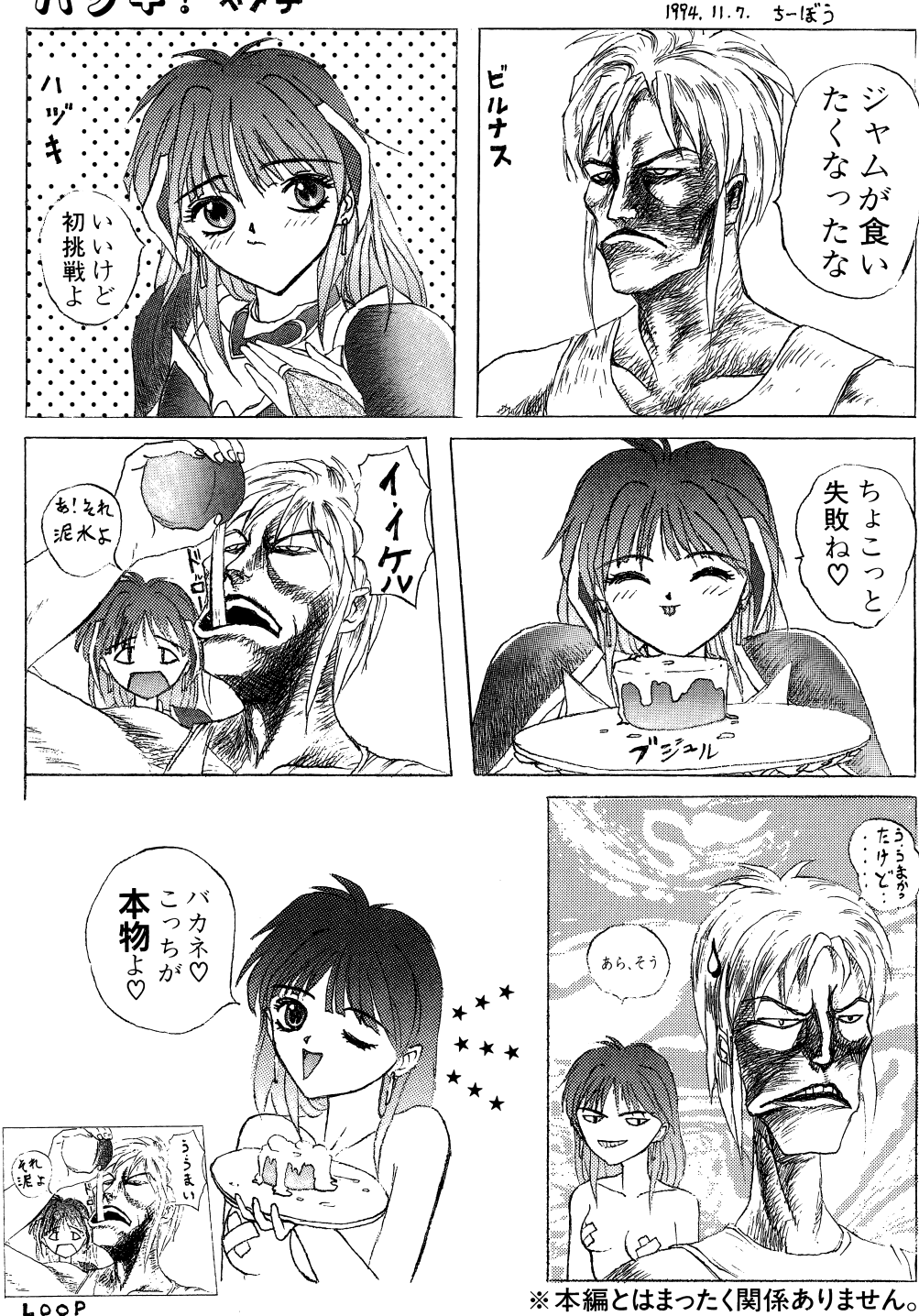

## 色んな拡張機器などを使用したい方へ (技術情報)

MO(でもMC HDDへのインストール(組込み)はメニュープログラムにより簡単な操作で出来る様 になっていますが、個々の環境にあわせてより使い易くユーザー側にて変更できるよう D IS K 内にDOC 為によりよい環境を構築したいパワーユーザーの方は参考にして下さい。 (これについては各機種毎の最後にて後述)

◇ PC-9801シリーズを御使用の場合は…

### ・対応機器について

H D D や M O 等各種大容量メディアや、N E C M S 一 D O S V e r 3.3,5.0 対応しています。また各社のEMM、VMMドライバーやRAMディスク、キャッシュ ディスクにも柔軟に対応しておりますので御自分の慣れ親しんだ環境へ無理なくインス トールすることが出来ます。

52 5 K 空いていれば動作するように設計されています。しかし、フリーエリアは出来るだけ 広く空けておいてくとよりスムーズに動作しますので、よりフリーメモリをあけておく 事をお薦めします。

フロッピーで立ちあげた場合はプロテクトメモリは XMS メモリとして扱われます。で HDDで立ちあげた場合はXMS より同様の効果を期待できます。

メモリは多く搭載している程ディスクへのアクセスが減少しスムーズなゲーム進行が期 待出来ます。

またXMS以外の拡張メモリがあった場合はこちらでは一切使用しませんのでそれを使 用するドライバーなどを組み込んでみるのも快適にゲームするのに有効です。キャッシ ュドライバーを付けるだけでずいぶんとアクセスが減ります。その他のマシンでもバン ク、EMSと種類を問わず組み込めますのでメモリが許す限り組み込むことをお薦めし ます。

#### コラム:プロテクトメモリ

286以上のマシンのみに拡張可能で、リセット時に64-0K十1024Kの様に表示されます。この場合は1024K EMSやバンクRAN はこの中の数字には入りません。

・<sup>サ</sup><sup>ウ</sup><sup>ン</sup><sup>ド</sup><sup>ボ</sup><sup>ー</sup><sup>ド</sup><sup>に</sup><sup>つ</sup><sup>い</sup><sup>て</sup>

このゲームに入っているサウンドドライパーは このゲームに入っているサウンドドライバーは INTO に対応しており INTO にしか対応 していないマシンでも御利用できます。割り込みは、 INTO,INT4,INT5,INT6の全てに対 応しています。

また BIOS-ROM は使用しておりませんので EM Sのページフレームを C000hに取りまし でも正常に動作します。また、ボードのポート変更にも対応しています。 088h,08ah サウンドボードがあるとそちらが優先されます。これで、 UVシリーズなどの内臓サウン ドボードが外れないマシンでもサウンドボードが御利用できます。

・その他の設定や各ファイルの使用方法について(この項については、 一切の質問は安け付けておりません。読んで理解された方のみお試しください。) このケームは初心者でも無理なく動作させるためにHDDを使用する時でも立ち上けデ ィスク方式で動作します。しかし「立ち上げにFDを使用するのは面倒だ」という方も いらっしゃる事と思います。当社のゲームはそういう方達のより高度な要望にも対応出 来る様になっています。

メニュープログラムを使用して組み込むと闘神都市 2のディレクトリの中に T2.BAT いうハードディスクから立ち上げた時用のバッチファイルが作成されます。

また腕に覚えの有る方は立ちトげ用のバッチファイルを自作することも可能です。より **カスタマイド こうしゃ いったい こうしん かいこうしょう** しゅうしゅう しゅうしゅう .DOC内に書いて有ります。ただしこれらは少なからず危険を伴う事ですのでよくわから ない方はHDD内のデータを破損してしまう事が有りますので無理に書き換えをしよう とはしないで下さい。

各ファイルの使用方法やメモリ,ディスク関係の事についての詳細はシステムDISK 内のHDDニオサソイ.DOC にDOCファイルの存在場所が書かれていますのでそちらを参照 してください。

 $\Diamond$  FM-TOWNSシリーズを御使用の場合は… メモリが増設されている場合はそのメモリが自動的に使用されます。多く搭載してい る程ディスクへのアクセスが減少しスムーズなゲーム進行が期待出来ます。

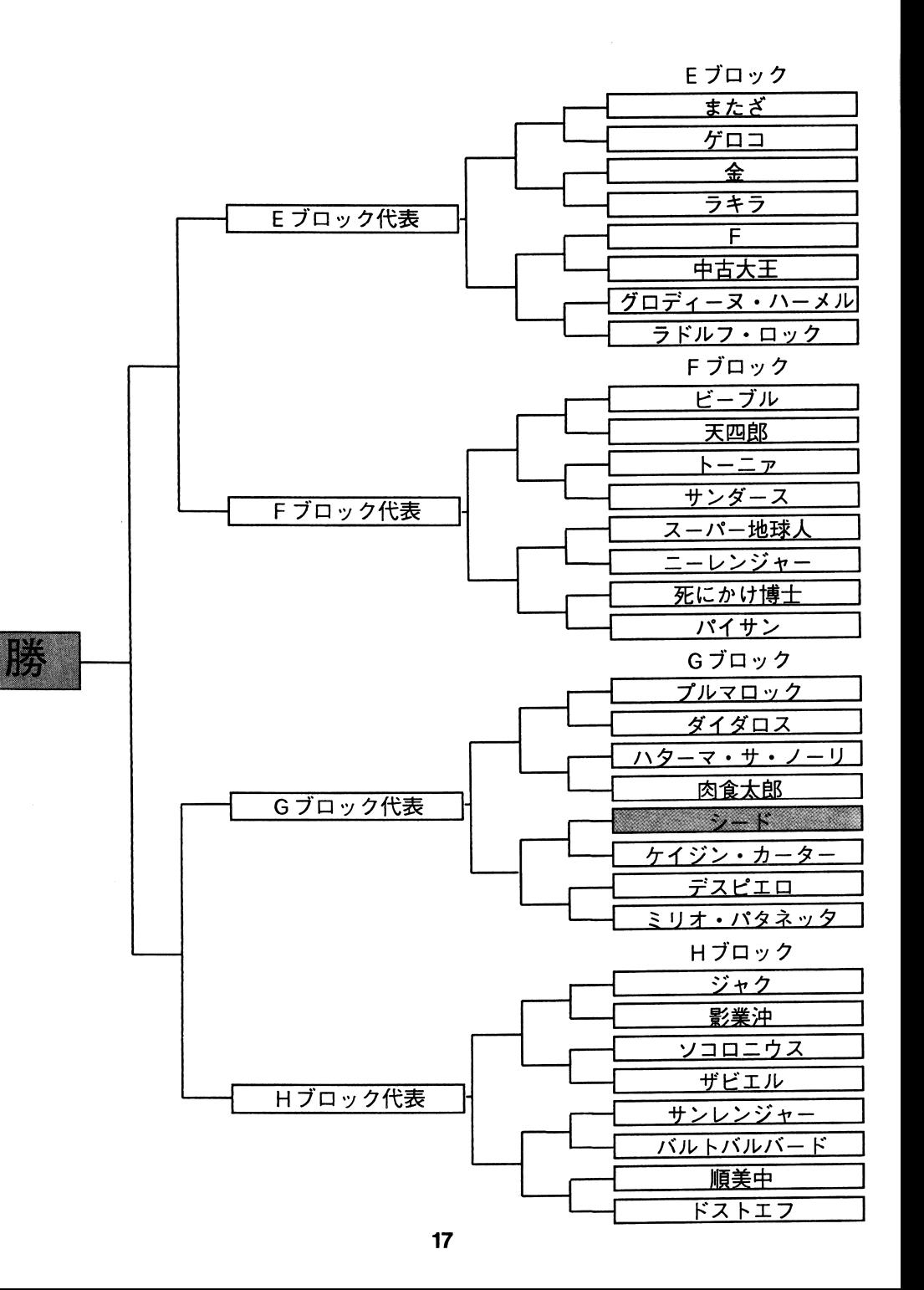

4

# トーナメ 卜表

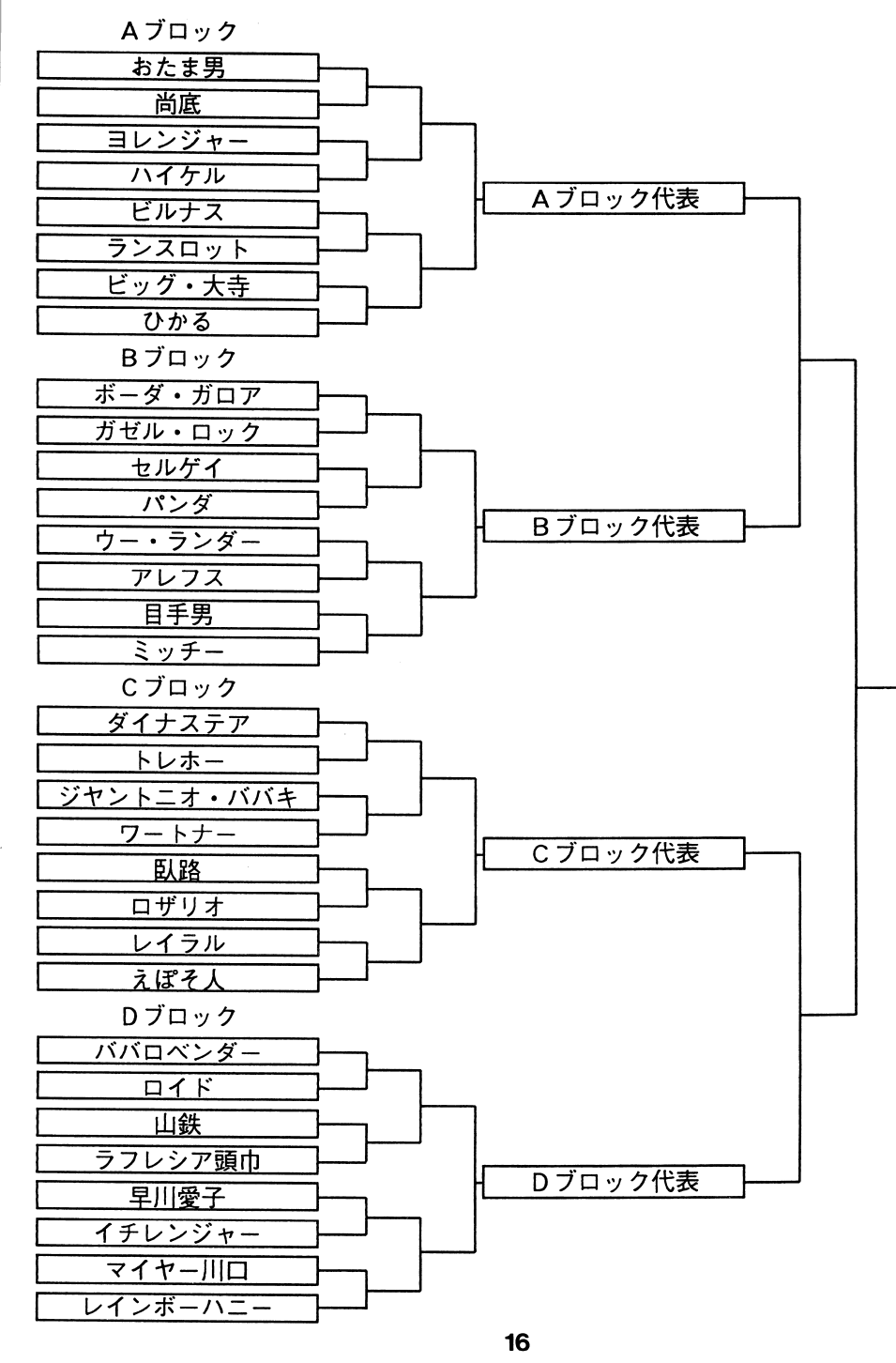

#### ゲームが起動しない時 ゲームが起動しない時

ゲームが起動しないときやおかしな症状がでるとき、「パグだj,「ディスクが壊れ ている」と思って送り返す前に以下の点をまずチェックしてみてください。これは実際 送り返されてきて、 DISKに異常がなくそのまま返送したもので数が多かったものの一例です。(尚、今回のソフトはMS-DOSを最初に組み込む必要は有りません。「従来の方法で組み込めない」という方は、それで正常です。)

• 「ALICE-DOS...」と出て止まる、もしくは、リセットがかかる。 >そんな方は、一度次の方法を試してください。

> あ‐ フヽ ̄ノ 一つ心型 カット・ファー ファー・ビー・バー・バー そして、本マニュアル「ごあいさつ」のページの「M S - D O S の入った フロッピーディスクの無い方」の所に記載している要領でM S-DO Sディスクを作ります。そして、ゲーム起動用ディスクからその作ったデ ィスクヘM S D0 Sの'COPY'コマンドを使って総てのファイルをコピーします。そうして作成したディスクをゲーム起動用ディスクの代わりに御 使用下さい。 使用下さい。

・途中まで立ち上がって数字などとともに Outof memory と表示される。 >ハードディスクやMOドライブをf可台もつないでいたりしていませんか? 何台もつないでいるとDOS上で使えるメモリ容量が 減少しますので CONFIG.SYS の files や buffers の数値を減ら してください。それでもだめなときは HD D MOをはずすか、HD D MOの電源を落としてください。

• キー入力が異常でゲームが出来ない ・・・ ・ メール・メール インター・ インター・ インター・インター アクセス

185

- >アナログジョイスティックなどがささっていませんか 7ささっていると正常にゲームが出来ませんのでアナログジョイスティックを抜くか、デジタルモードに切り替えてください。
- ・キ一入力が出来ない(TOWNSのみ}

>ジョイパッドとマウスが逆にささっていたりしませんか? 左側にパッド,右側にマウスをさしてください。

- ・うまく起動出来ない(TOWNSのみ)>RAMディスクなどを設定していませんか? メモリを増設して いてもRAMディスクで使用している分使用可能メモリが減少し ますので RA Mディスクを解除してください。
- . c Gが途中で出なくなったり、色々なところで止まってしまうディスクアクセスがうまくいっていないみたい

>一度ディスクドライブのクリーニングをしてみて下さい。それでも、同じ様な状況カf起こるようでしたら、エラーサポートのページをご覧になってサポートを受けて下さい。

・ゲームが途中で先へ進めない

>よく考えてプレイしてみてください。きっと、先ヘ進む手だてがあるはずです。5

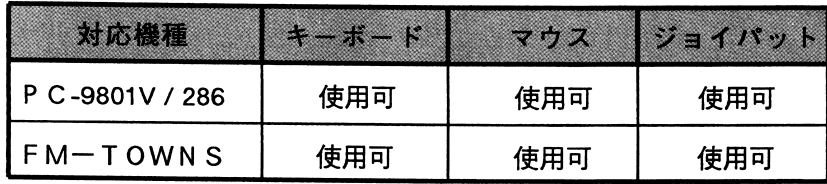

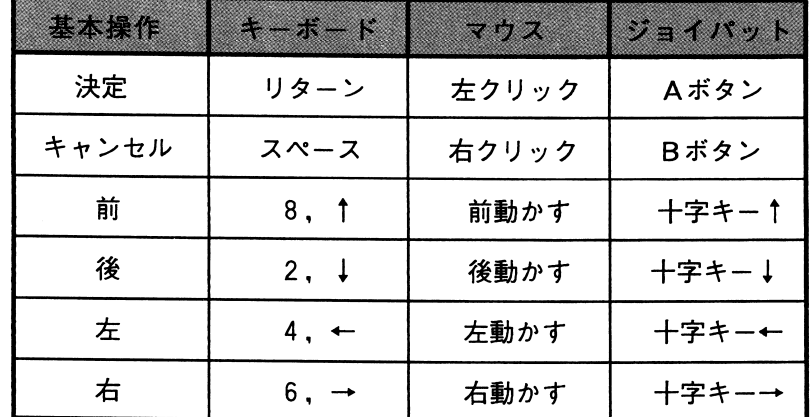

#### どんな状態でも どんな状態でも

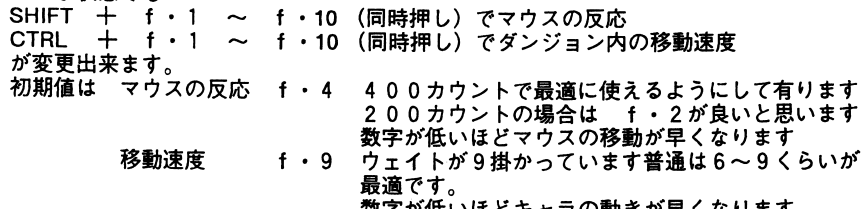

数字が低いほどキャラの動きが皐くなります 注)変更された場合は、一瞬画面が白くなります。

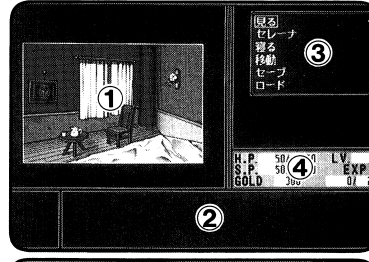

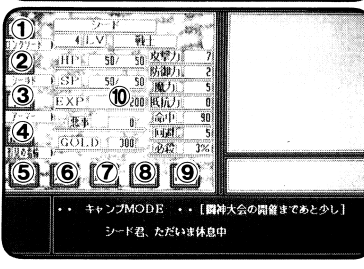

通常.

(i)C Gエリア(普通何か絵が出ています) ②メッセージエリア(文章が出ます) ③選択肢ウィンドウエリア (選択肢が出ます) (4)ステイタス表示エリア(今の主人公の簡単な状態が表示され ます) ます) キャンプ.

> ①右手ボタン(右手の装備を変更する時に押します) ②左手ボタン(左手の装備を変更する時に押します) ③鎧ボタン(鎧の猿備を変更する時に押します) ④指輪ボタン(指舗の装備を変更する時に押します) ⑤召喚ボタン(レベル神を召喚する時に押します) ⑥道具ボタン(各種アイテムや道具を使う時に押します) ⑦魔法ボタン(今使える魔法を見る時抑します) ⑧技能ボタン(今使える技能を見る時押します) ⑨出るボタン(このモードから抜ける時に押します) ⑩ステイタス表示エリア(今主人公の状態が表示されます)

#### グラフィックディスクについて グラフィックディスクについて

闘神都市 2 に登場したキャラクターのCGを見るのを中心としたグラフィック

ディスクを発行します。 かなりクオリティの高いCGになる予定です。 ぜひ、申し込んで下さい。 せいしゃ キュー・エー・マー・エー・マー 内容は以下の通りです。

#### 大 容 <sup>内</sup> 容

- ・スタッフによる書き下ろし CG
- ・ボツ原画を取り込み(白黒)した CG
	- ・ゲームのヒント .ゲームのヒント
	- ・今後のお知らせ ・今後のお知らせ

### お申込方法

ゲームパッケージに同封されている「闘神都市2―ユーザ⇔ガード」の表下部分 (点線より下の部分です)、ここに必要事項(郵便番号、御名前、御住所) を、ボールペン等、簡単に文字が消えない筆記用具でお書き下さい。 (これらが、明記されていませんと、郵便事故等の原因になりますので、ご注意 ください。) ・・ - - - ・ また、メディアの欄は必ずお書き下さい。

名器のない場合、発送出来ない場合があります。

ユーザーカード(上記作業を行ったもの)+1000円(無記名小為替又は 現金書留)を、同封して(送料込みです)アリスソフトへお送りください。

表下部分切り取ったもの(アンケート部分が無いもの)と、代金のみもしくは、  $\mathbb{R}$  , and  $\mathbb{R}$  , and  $\mathbb{R}$  is the original interval in the unit of  $\mathbb{R}$  ,  $\mathbb{R}$  ,  $\mathbb{R}$  ,  $\mathbb{R}$  ,  $\mathbb{R}$  ,  $\mathbb{R}$  ,  $\mathbb{R}$  ,  $\mathbb{R}$  ,  $\mathbb{R}$  ,  $\mathbb{R}$  ,  $\mathbb{R}$  ,  $\mathbb{R}$  ,  $\mathbb{R}$  , アンケート部分と代金のみ、をお送りになられた場合は、グラフィックディスクが 発行出来ませんので、正しくお申し込みください。

- (現金でお送りになる場合は、必ず、書留でお願いします。 普通郵便で現金を送る事は、法律で禁止されています)
- ・ グラフィックディスクの発送開始日は、1995年1月下旬の予定です。 発送予定日から 3ヶ月以上経ってもグラフィックディスクが届かない場合は 郵便事故や、宛て名、住所、メディア等が不明瞭だった為、お届け出来ない 可能性があります。

その場合、当社までお電話か郵便等でご連絡下さい。

15

### ユーザーカードについて

- パッケージに同封されているユーザーカードに、ご意見をお書きの上で、 lと致しましては、出来る限りユーザー様のご!<br>ていくよう努力していきたいと思っています。<br>ご意見をお聞かせ下さい
- ユーザーカードの記入方法ですが、それぞれの項目に「点】というものがつ<br>いていますが、点数は0点以上10点満点で以下の通りの評価に値します。

#### (最良) (最悪) **I0点<ーーーー>0**

- 2
- 1:お気に入りのキャラは?
- 2 :このゲームは、簡単or<br>あてはまるものに〇を
- 3:このゲームをクリアした時のLV n
- 4 ー・エントリング<br>- 『一番不愉快だったゲームは、何ですか?<br>- いくつ書いてもらっても結構です。
- 5:このゲームをどの入力装置を使ってプレイしましたか?<br>(キーボード マウス ジョイパッド)<br>あてはまるものに○をつけて下さい。
- 各々、ユーザー様の感じられた点数をお書き下されば嬉しいです。<br>ユーザーカードを送付下さった方々の中から抽選で数名様に、アリスソフト<br>特製テレフォンカードをプレゼントさせ<sub>(</sub>3,頂き)ます。

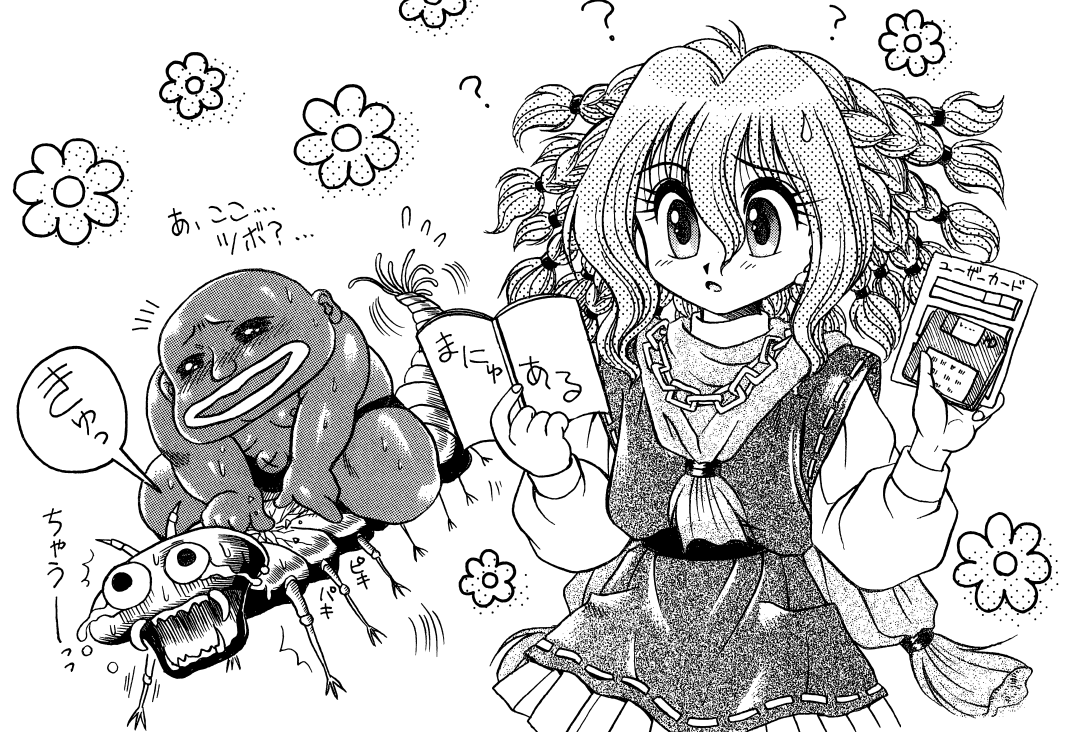

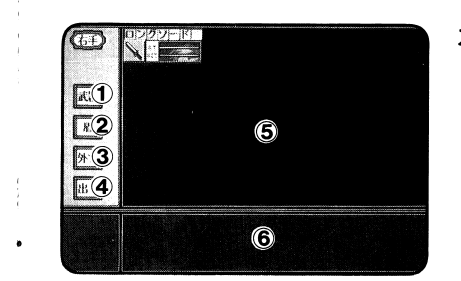

### 右手.

(1)武器ボタン (装備選択エリアに武器を表示します) ②盾ボタン(装備選択エリアに盾を表示します) (3)外すボタン (今右手に装備している物を外します) 4出るボタン (このモードから抜ける時に押します) (5)装備選択エリア(装備したい物を選びます) 6今の装備の説明

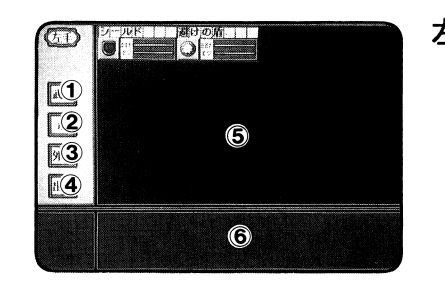

左手.

①武器ボタン(装備選択エリアに武器を表示します) ②盾ボタン(装備選択エリアに盾を表示します) 3外すボタン (今右手に装備している物を外します) (4)出るボタン (このモードから抜ける時に押します) (5)装備選択エリア(装備したい物を選びます) 6今の装備の説明

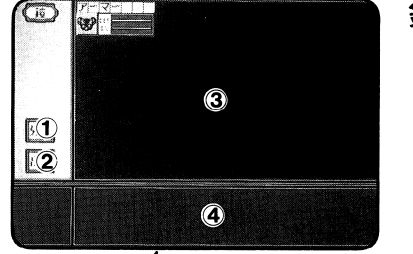

 $\sim$ 

鎧.

①外すボタン (今装備している錯を外します) ②出るボタン(このモードから抜ける時に押します) ③装備選択エリア(装備したい物を選びます) ④今の装備の説明

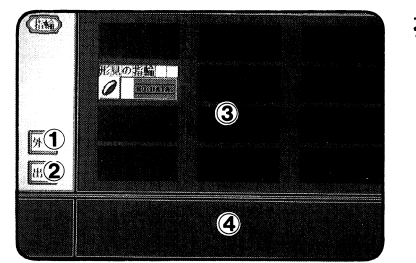

## 指輪.

①外すボタン (今装備している指輪を外します) ②出るボタン(このモードから抜ける時に押します) ③装備選択エリア(装備したい物を選びます) 4今の装備の説明

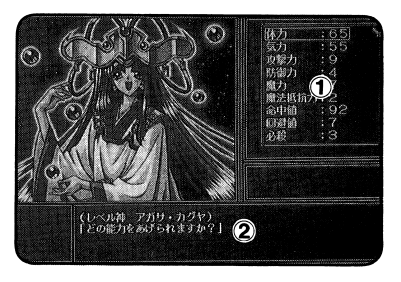

召喚. --

①レベルアップ時のボーナスポイントを振り分ける

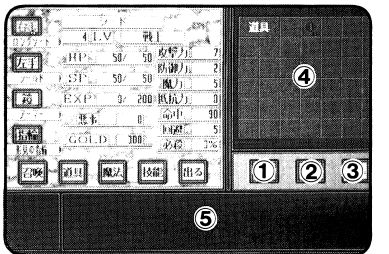

道具.

)<br>- ウィンドウが開かれます<br>- ②レベル神のメッセージが表示されます<br>- ②レベル神のメッセージが表示されます<br>- ②セラボタン(別の種類のアイテムを使用します) ④<br>- ③出るボタン(足のモードから抜ける時に押します) ⑤道具<br>- ④当具選択エリア(使用したい物をここで選びます)<br>- ⑤道具の説明や効能、又は効果が表示されます<br>- ⑤今使用可能な魔法が表示されます<br>技能

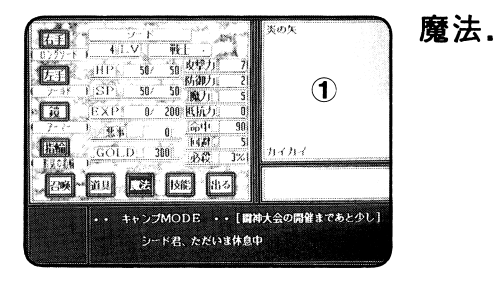

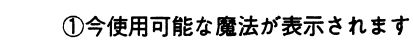

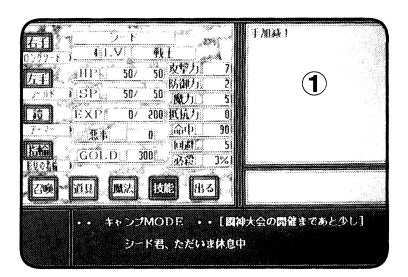

①今持っている技能が表示されます

「エラーかな? Jと思ったら

ゲームを使用中に、「暴走したJr動かないJ等といった場合には、まず最初に、こ のマニュアルの「ゲームが起動しないとき」と書いているページや、注意書き等に該当 している部分がないか等といった事を確認して下さい。

どこにも記載していなかったりどうしてもわからない場合は、アリスソフトまで電話 にて御連絡下さい。  $\cdots$ 

(ただし、ゲームの進行上のヒント等に関するものについては、基本的にお答えで きない事になっておりますので、そういった件でのお雷話は御遠慮下さい。また、 きない事になっておりますので、そういった件でのお電話は御遠慮下さい。また、 このソフトは従来の方法でMS-DOSを最初に組み込む必要はありませんので 「従来の方法でMS-DOSが組み込めない」といった方はそれはそれで正常です)

その際、こちらが症状を正確に掘む為に <u>その後、こちらの</u>部には、この場所があります。 こちら 100mm でんしん 100mm でんしん

> 使用ソフト  $\cdots$

> > [例:・・・という名前のソフトで]

使用機種(周辺機器を付けていればそれも)

[例:・・・という機械を使っていて、周辺機器は・・・があって]

どの様な状態で起こったか(出来るだけ詳しく)

[例:・-・という時に・・・といった事が起こって・・・となった]

 $\sim$   $\sim$   $\sim$   $\sim$   $\sim$   $\sim$   $\sim$   $\sim$ 

..

その上でこちらで状態を判断して応対させていただく事となります。

また、御使用上のミス等でディスクを物理的.データ的に壊してしまわれた場合は、 全てのディスクと修復代として1000円の無記名郵便小為替(切手は不可)をお送り ください。修復した上で、郵送でお返しいたします。

こちらにお送りになられる際は、ユーザーサポートシートと

どの様な状態でどういった事が起こったか(これを特に詳しく)

等を詳しく書いたメモを同封して下さい。このメモがない場合、修復か不可能となったり、 返送不可能になり、保留状態となる事があります。必ず同封して下さい。

特に、ユーザーサポートシートが同封されていなかったり、シートに記入漏れがあった 場合、正常なサポートを受けられなかったり、迅速な対応ができなくなる場合がありま す。ご注意下さし、。

尚、シートにはベンなどで丁寧にお書きください。

又、処理にかかる時間は、通常当方に到着してから1週間から10日程度でお客様の手 元に戻る事と思います。(但しその時のエラー状況やその他の状況により多少変化する **事がめります**) 13

8

## ディスクを破壊した場合

バックアップをしようとして、誤ってDISKを破壊してしまう方もいます。この様な場 合の症状はこうなることが多いですのでチェックしてください。以下の状況になってし まった場合は、バックアップから復元していただくか、エラーサポートに修復という扱 いでお送りいただくより他に方法は基本的にありません。自分で破壊してしまった場合 の修理は有償となりますので注意してください。

### ☆フォーマットしてしまった場合

- DISKで何も入っていない。立ち上げるとNo system files と出る。
- ·システムだけ入っていて立ち上げるとA〉と出て止まる。

フォーマットとはDISKの中身をきれいに消してしまうコマンドです。一度でも実行し てしまったものは復活不可能です。フォーマットしてしまった場合はALICE-SOFT エラーサポート係にてフォーマットしてしまったと明記して有償修理を受けて下さい。

### ☆バックアップの手順を間違えて破壊した場合

- ・ゲームDISKにバックアップのツールがそのまま入っている。
- DISKの内容がゲームDISKに入っている。
- ・MS-DOSの内容がデ
- ・ディスクの内容が、書き変わっている。

上の四つはいわゆる「逆コピー」にした時に主に出る症状です。これも完全に元 の内容は消されています。涂中で気付いて止めた場合でも確実に一部破壊されてい ます。逆コピーしてしまったと明記して有償修理を受けて下さい。

### ☆誤ってファイルを消してしまった場合

- ・以前にあったはずのファイルがふと見てみると存在しない。
- ・消したという事が自分でわかっている。

上の二つはかなり特殊ですが、実際にやってしまった方がいらっしゃいます。こ れらについても、そのままでは正常にプレイできません。ファイルを消してしまっ たと明記して有償修理を受けて下さい。

フォーマットやコピーミスはほとんどの場合致命的なミスとなりますので、ほとんど の場合復活は不可能です。当社の製品は出荷時はプロテクトノッチは書き込み可能の状 3.5 インチならば穴のあいた状態に, 5 ルを貼れば書き込み不可になり、事故の防止が出来ます。

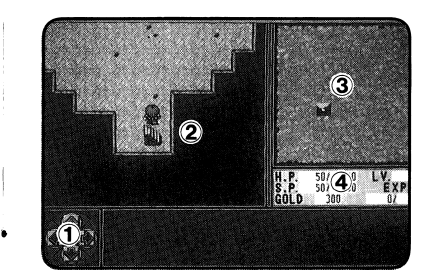

### ダンジョン内通常.

①方向選択ウィンドウ (今選択されてる方向が表示されます) ②メインマップエリア (今の自分とその回りが表示されます) 3全体マップエリア (全体マップが表示されます) ④ステイタス表示エリア (今の主人公の簡単な状態が表示されます)

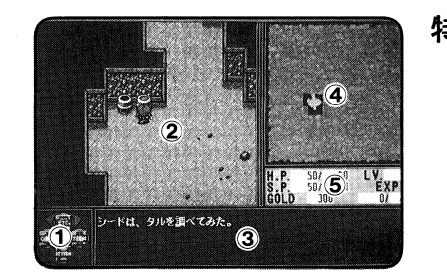

### 特殊.

①動作選択ウィンドウ (上が調べる、右が道具、下がモンスターを 探す. 左がキャンプ となります) **②メインマップエリア** (自分の前のみ調べる事が出来ます) ③色々な反応のメッセージが出ます 4反応によって選択肢が出ます 6ステイタス表示エリア (今の主人公の簡単な状態が表示されます)

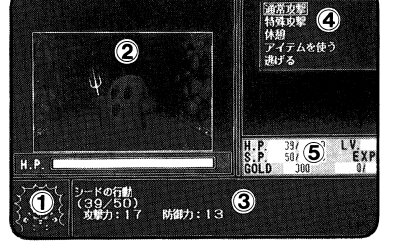

### 戦闘.

①敵のモンスターが表示されます ②敵のモンスターのヒットポイントが表示されます ③今の自分の状態が表示されます (4)戦い方の選択肢が出ます ⑤ステイタス表示エリア (今の主人公の簡単な状態が表示されます) 6色々なメッセージが出ます

## 主<sup>人</sup><sup>公</sup><sup>の</sup><sup>パ</sup><sup>ラ</sup><sup>メ</sup><sup>ー</sup><sup>タ</sup>

### HP

敵の攻撃に堪える事の出来る値です。 0になって死んでしまいます。 死ぬと終わりなので死なないようにがんばりましょう。

### s p

気力ポイントです。 0になると疲れて何も出来なくなります。 剣<sup>を</sup><sup>振</sup><sup>る</sup><sup>に</sup><sup>も</sup><sup>魔</sup><sup>法</sup><sup>を</sup><sup>使</sup><sup>う</sup><sup>に</sup><sup>も</sup><sup>消</sup><sup>費</sup><sup>し</sup><sup>ま</sup><sup>す</sup>。<sup>歩</sup><sup>い</sup><sup>て</sup><sup>い</sup><sup>る</sup><sup>と</sup><sup>勝</sup><sup>手</sup><sup>に</sup><sup>回</sup><sup>復</sup><sup>し</sup><sup>て</sup> いきます。

### EXP

経<sup>験</sup><sup>値</sup><sup>で</sup><sup>す</sup>。<sup>た</sup><sup>く</sup><sup>さ</sup><sup>ん</sup><sup>た</sup><sup>ま</sup><sup>っ</sup><sup>た</sup><sup>ら</sup><sup>レ</sup><sup>ベ</sup><sup>ル</sup><sup>神</sup><sup>を</sup><sup>呼</sup><sup>ん</sup><sup>で</sup><sup>レ</sup><sup>ベ</sup><sup>ル</sup>UPをして もらいましょう。

#### 悪事  $-$

悪<sup>い</sup><sup>事</sup><sup>を</sup><sup>し</sup><sup>た</sup><sup>ら</sup><sup>増</sup><sup>え</sup><sup>ま</sup><sup>す</sup>。<sup>悪</sup><sup>事</sup><sup>が</sup><sup>溜</sup><sup>ま</sup><sup>る</sup><sup>と</sup><sup>経</sup><sup>験</sup><sup>値</sup><sup>が</sup><sup>増</sup><sup>え</sup><sup>に</sup><sup>く</sup><sup>く</sup><sup>な</sup><sup>る</sup><sup>の</sup><sup>で</sup> 注意が必要です。(行ないや免罪符などにより減らす事も可能です。)

#### 攻撃力 攻<sup>撃</sup><sup>力</sup>

武<sup>器</sup><sup>で</sup><sup>直</sup><sup>接</sup><sup>攻</sup><sup>撃</sup><sup>す</sup><sup>る</sup><sup>際</sup><sup>の</sup><sup>力</sup><sup>で</sup><sup>す</sup>。<sup>高</sup><sup>け</sup><sup>れ</sup><sup>ば</sup>、<sup>高</sup><sup>い</sup><sup>ほ</sup><sup>ど</sup><sup>敵</sup><sup>に</sup><sup>ダ</sup><sup>メ</sup><sup>ー</sup><sup>ジ</sup><sup>を</sup> → 九 る ⇒ か 山 木 よ り 。

#### 防御力 . . . . . . .

敵<sup>の</sup><sup>直</sup><sup>接</sup><sup>攻</sup><sup>撃</sup><sup>を</sup><sup>防</sup><sup>ぎ</sup><sup>ま</sup><sup>す</sup>。<sup>高</sup><sup>い</sup><sup>ほ</sup><sup>ど</sup> HPの消耗を減らす事が出来ます。

#### 魔力 . . . .

魔法で攻撃するさいの能力です。

#### 抵抗力 . . . . . . .

敵<sup>の</sup><sup>魔</sup><sup>法</sup><sup>攻</sup><sup>撃</sup><sup>を</sup><sup>防</sup><sup>ぎ</sup><sup>ま</sup><sup>す</sup>。<sup>高</sup><sup>い</sup><sup>ほ</sup><sup>ど</sup> HPの消耗を減らす事が出来ます。

#### 命中 **一个时间的时候,我们**

直接攻撃の際の命中力です。

#### 回避 回<sup>避</sup>

敵の直接攻撃をかわす能力です。

#### 必殺 --

直接攻撃の際のクリテイカルが出る可能性です。

ア<sup>イ</sup><sup>テ</sup><sup>ム</sup><sup>表</sup>

 $\Delta$ 

 $\bullet$ 

in.

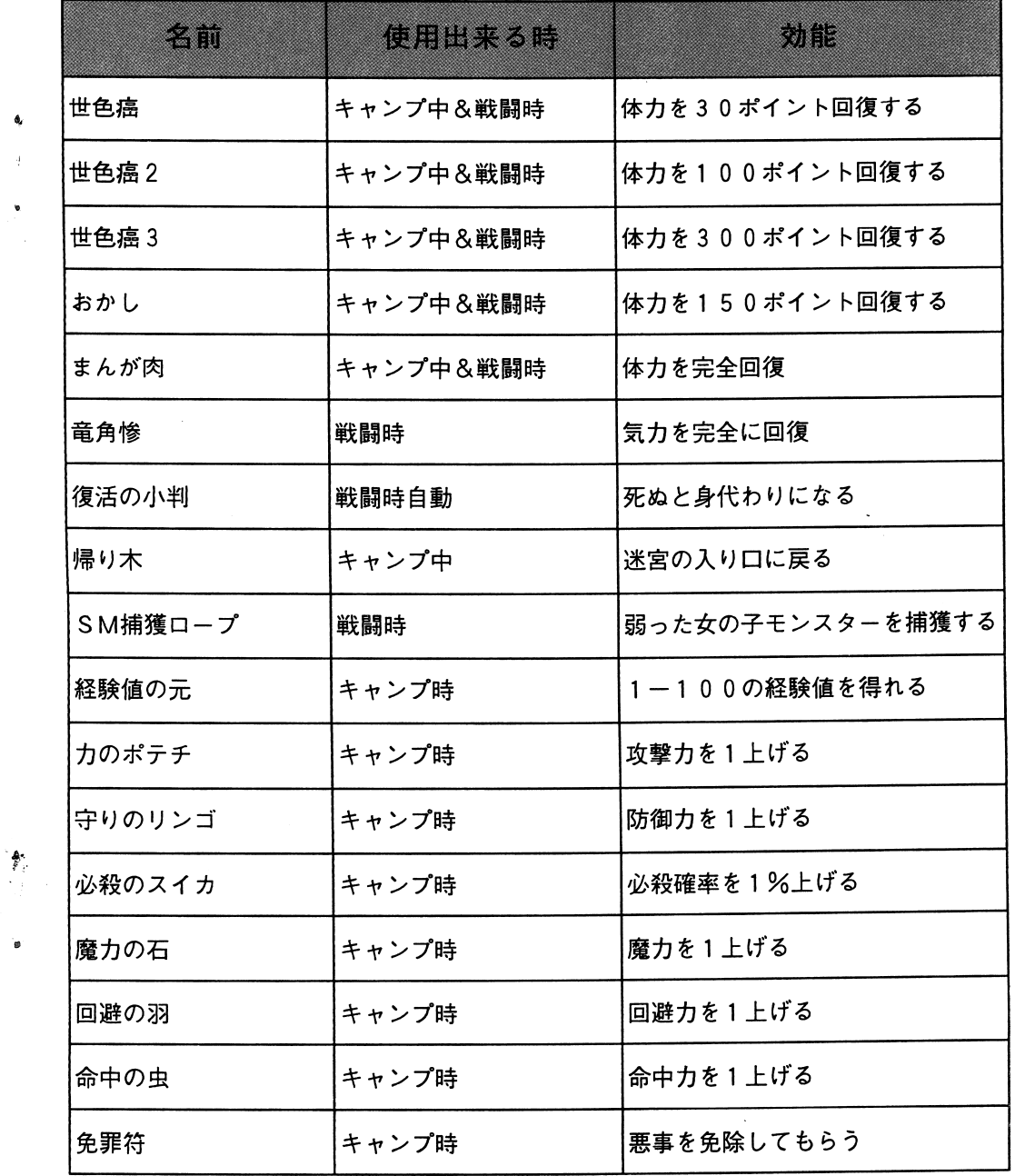